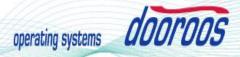

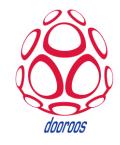

# **EMULATOR**

# dooroos.realtime Build Guide Manual

**Manual** 

Document Number: DOOROO-DKBD-BG-2012-xxxx

dooroos@dooroos.org

**Version 0.1** 

#### **Contents**

| 1. | Overview                                     | 3  |
|----|----------------------------------------------|----|
|    | 1.1. Development Environment                 | 3  |
| 2. | Building Bootloader (j-boot)                 | 4  |
|    | 2.1. Open the dooroos.realtime visual studio | 4  |
|    | 2.2. Open the solution                       | 5  |
|    | 2.3. Build j-boot                            | 7  |
| 3. | Building Image                               | 9  |
|    | 3.1. dooroos.realtime Image                  | 9  |
|    | 3.2. Build Image                             | 10 |
| 4. | Running dooroos.realtime on Emulator         | 12 |
|    | 4.1. Execture the "run.bat"                  | 12 |
|    | 4.2. Touch dooroos.realtime                  | 13 |

#### 1. Overview

EMULATOR\_SAMP has a high performance ARM9 Core and many Peripheral devices(Samsung S3C2410), and supports dooroos.realtime BSP(Board Support Package) and sample images. This document is a guide for a new EMULATOR\_SAMP user who use dooroos.realtime BSP. This document describes how to use Bootloader, build dooroos.realtime and download Image files.

#### 1.1. Development Environment

- Windows Desktop
- dooroos (jbosn) emulator on PC.

  refer the file "c:\dooroos\realtime\remulator\_manual.pdf" first and install the emulator and dooroos.realtime.
- dooroos.realtime visual studio, GCC compiler and images (download from dooroos.org)
  - http://www.dooroos.org/

### 2. Building Bootloader (j-boot)

EMULATOR\_SAMP BSP Bootloader use J-boot as Bootloader. J-boot is the dooroos.realtime bootloader for ARM and stable bootloader. It was widely used, has various functions and has reliability by long time use.

#### 2.1. Open the dooroos.realtime visual studio

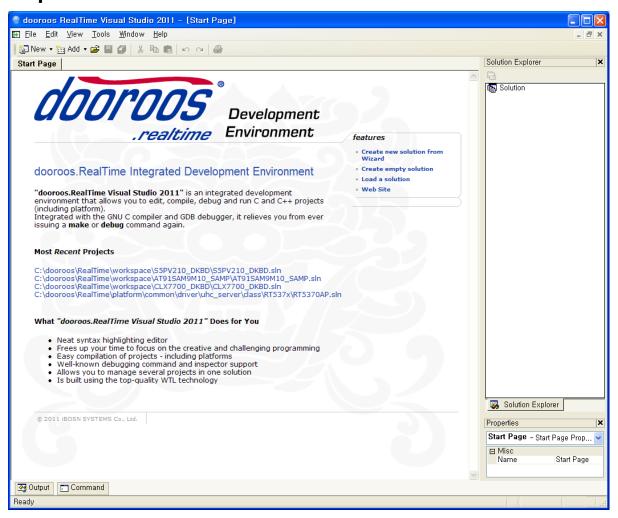

# 2.2. Open the solution

J-boot given is used on the EMULATOR\_SAMP. The EMULATOR\_SAMP is a dooroos emulator development board.

Opent the solution on c:\dooroos\workspace\EMULATOR\_SAMP solution as follows

[File->Open Solution]

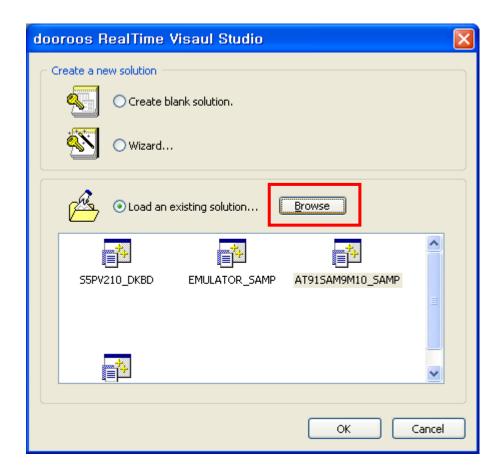

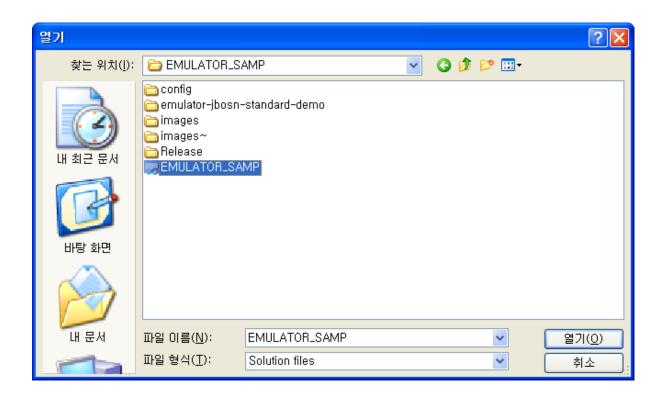

CLSP-DS-YY-xxxx Version 0.1a (Working Draft) Page 6

#### 2.3. Build j-boot

The given dooroo-boot is used on the dooroos.realtime EMULATOR\_SAMP package. EMULATOR\_SAMP is a dooroos emulator development board.

Build it as followings.

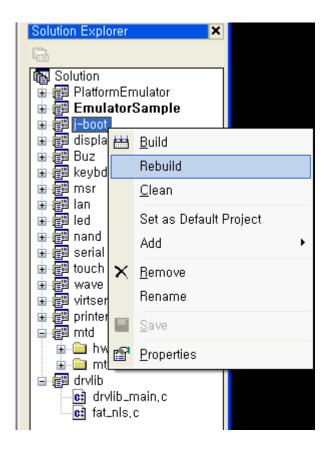

```
Output

-pipe -I, -I, Winclude -Ic: Wdooroos WReal Time Wos Winclude -Ic: Wdooroos WReal Time Wplatform Wcommon Winclude -Ic: Wdooroos WReal Time Wpublic Winclude -I.,

-wilb Wunzip, c: In function 'malloc':

-wilb Wunzip, c: In function 'malloc':

-wilb Wunzip, c: In function 'malloc':

-wilb Wunzip, c: In function 'mutbuild':

-wilb Wunzip, c: In function 'mutbuild':

-wilb Wunzip, c: In function 'mutbuild':

-wilb Wunzip, c: In function 'mutbuild':

-wilb Wunzip, c: In function 'mutbuild':

-wilb Wunzip, c: In function 'mutbuild':

-wilb Wunzip, c: In function 'mutbuild':

-wilb Wunzip, c: In function 'mutbuild':

-wilb Wunzip, c: In function 'mutbuild':

-wilb Wunzip, c: In function 'mutbuild':

-wilb Wunzip, c: In function 'mutbuild':

-wilb Wunzip, c: In function 'mutbuild':

-wilb Wunzip, c: In function 'mutbuild':

-wilb Wunzip, c: In function 'mutbuild':

-wilb Wunzip, c: In function 'mutbuild':

-wilb Wunzip, c: In function 'mutbuild':

-wilb Wunzip, c: In function 'mutbuild':

-wilb Wunzip, c: In function 'mutbuild':

-wilb Wunzip, c: In function 'mutbuild':

-wilb Wunzip, c: In function 'mutbuild':

-wilb Wunzip, c: In function 'mutbuild':

-wilb Wunzip, c: In function 'mutbuild':

-wilb Wunzip, c: In function 'mutbuild':

-wilb Wunzip, c: In function 'mutbuild':

-wilb Wunzip, c: In function 'mutbuild':

-wilb Wunzip, c: In function 'mutbuild':

-wilb Wunzip, c: In function 'mutbuild':

-wilb Wunzip, c: In function 'mutbuild':

-wilb Wunzip, c: In function 'mutbuild':

-wilb Wunzip, c: In function 'mutbuild':

-wilb Wunzip, c: In function 'mutbuild':

-wilb Wunzip, c: In function 'mutbuild':

-wilb Wunzip, c: In function 'mutbuild':

-wilb Wunzip, c: In function 'mutbuild':

-wilb Wunzip, c: In function 'mutbuild':

-wilb Wunzip, c: In function 'mutbuild':

-wilb Wunzip, c: In function 'mutbuild':

-wilb Wunzip, c: In function 'mutbuild':

-wilb Wunzip, c: In function 'mutbuild':

-wilb Wunzip, c: In function 'mutbuild':

-wilb Wunzip, c: In function 'mutbuild':

-wilb Wunzip, c: In function 'mutbu
```

### 3. Building Image

#### 3.1. dooroos.realtime Image

dooroos.realtime Kernel is given by ".os" files format. See the OS directory (c:₩dooroos₩os).

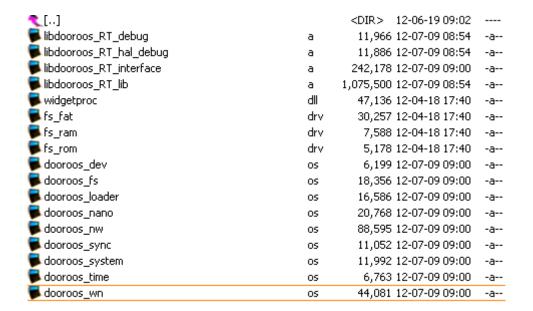

#### 3.2. Build Image

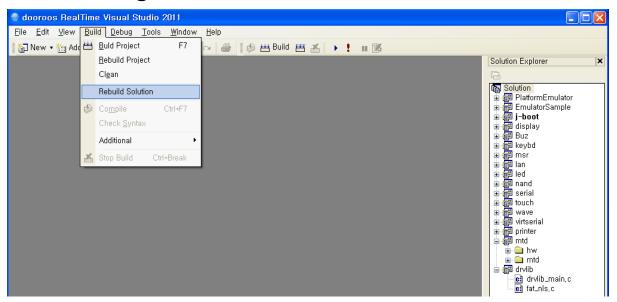

Build projects in the solution as the following procedure:

- 1. Use rebuild solution menu, then all the projects in the solution is rebuild
  - → the drivers and dlls and libraries is generated and copied to the working directory.
- 2. Finally rebuild the EmulatorSample project again to make th download image (dooroos.img).
  - → dooroos.img file is generated in the working directory.

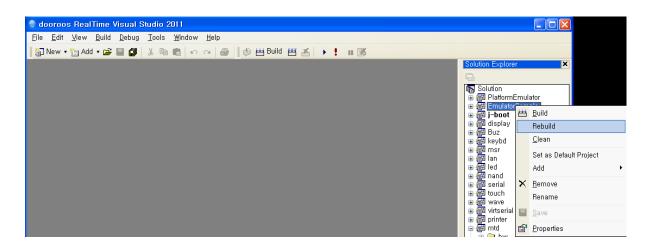

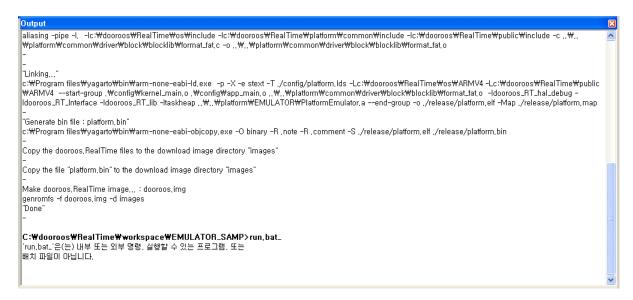

# 4. Running dooroos.realtime on Emulator

To run the dooroos.realtime on the PC emulator,

First you should install the dooroos emulator on your PC(please refer the emulator manual on c:\dooroos\emulator),

Second execute "run.bat".

#### 4.1. Execture the "run.bat"

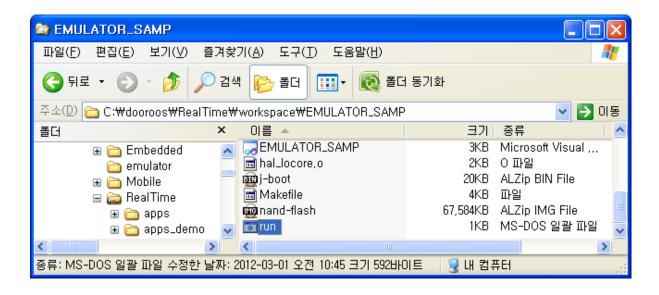

#### 4.2. Touch dooroos.realtime

1. You can touch.

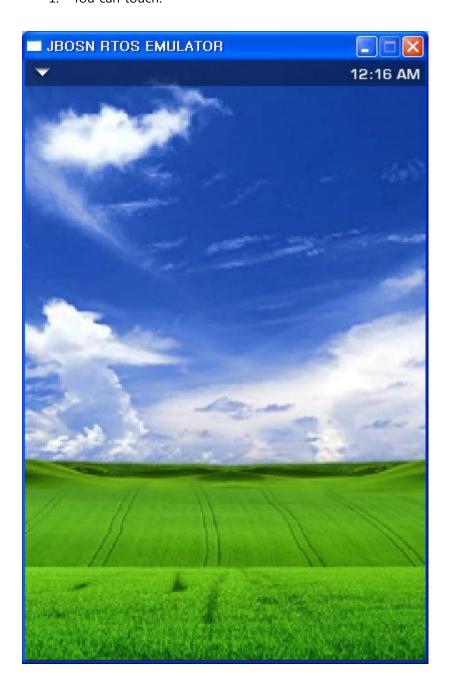

dooroos.realtime on your LCD please touch them.

2. Debug message window.

```
C:\WINDOWS\system32\cmd.exe
                                                                                 _ 🗆 ×
ShellMenuWndProc WM_CREATE
CreateWindow_ShellMenu hWnd = 37DE10
KShellMain (103)
ShellMainWndProc WM_SHOWWINDOW wParam = 1
ShellMainWndProc WM_SHOWWINDOW lParam = 0
ShellBaseWndProc WM_SHOWWINDOW wParam = 1
ShellBaseWndProc WM_SHOWWINDOW lParam = 0
ShellMainWndProc WM_KILLFOCUS wParam = 37DEA0
ShellBaseWndProc WM_SETFOCUS wParam = 37DF30
DeloadBgImage hTimerGif = 0
LoadBgImage (231):
LoadBgImage fDelay = 0
LoadBgImage /nand/wallpaper/wallpaper2.bmp
LoadBgImage hTimerGif = 0
JBOSN Start-
th_AppLoader (382): 1bd008
th_AppLoader : Now Run KSHELL.exe
KeyVal = 38
ShellBaseWndProc WM_MOUSEMOVE wParam = 18F588
KeyVal = b8
```